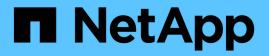

## Manage volume efficiency operations using schedules

ONTAP 9

NetApp September 18, 2024

This PDF was generated from https://docs.netapp.com/us-en/ontap/volumes/run-efficiency-operations-depending-new-data-task.html on September 18, 2024. Always check docs.netapp.com for the latest.

## **Table of Contents**

| Manage volume efficiency operations using schedules                 | 1 |
|---------------------------------------------------------------------|---|
| Run an efficiency operation based on the amount of new data written | 1 |
| Run an efficiency operation using scheduling                        | 1 |

# Manage volume efficiency operations using schedules

## Run an efficiency operation based on the amount of new data written

You can modify the efficiency operation schedule to run deduplication or data compression when the number of new blocks written to the volume after the previous efficiency operation exceeds a specified threshold percentage. This applies whether the previous efficiency operation was performed manually or scheduled.

## About this task

If the schedule option is set to auto, the scheduled efficiency operation runs when the amount of new data exceeds the specified percentage. The default threshold value is 20 percent. This threshold value is the percentage of the total number of blocks already processed by the efficiency operation.

## Steps

1. Use the volume efficiency modify command with the auto@num option to modify the threshold percentage value.

num is a two-digit number to specify the percentage.

## Example

The following command modifies the threshold percentage value to 30 percent for the volume VoIA:

volume efficiency modify -vserver vs1 -volume -VolA -schedule auto@30

## **Related information**

• Run efficiency operations using scheduling

## Run an efficiency operation using scheduling

You can modify the scheduling of deduplication or data compression operations on a volume. The configuration options of a schedule and volume efficiency policy are mutually exclusive.

## About this task

This operation is performed using the volume efficiency modify command.

## Steps

1. Use the volume efficiency modify command to modify the scheduling of deduplication or data compression operations on a volume.

## Examples

The following command modifies the scheduling of efficiency operations for VoIA to run at 11 p.m., Monday through Friday:

```
volume efficiency modify -vserver vs1 -volume VolA -schedule mon-fri@23
```

## **Related information**

• Run efficiency operations depending on the amount of new data written

#### **Copyright information**

Copyright © 2024 NetApp, Inc. All Rights Reserved. Printed in the U.S. No part of this document covered by copyright may be reproduced in any form or by any means—graphic, electronic, or mechanical, including photocopying, recording, taping, or storage in an electronic retrieval system—without prior written permission of the copyright owner.

Software derived from copyrighted NetApp material is subject to the following license and disclaimer:

THIS SOFTWARE IS PROVIDED BY NETAPP "AS IS" AND WITHOUT ANY EXPRESS OR IMPLIED WARRANTIES, INCLUDING, BUT NOT LIMITED TO, THE IMPLIED WARRANTIES OF MERCHANTABILITY AND FITNESS FOR A PARTICULAR PURPOSE, WHICH ARE HEREBY DISCLAIMED. IN NO EVENT SHALL NETAPP BE LIABLE FOR ANY DIRECT, INDIRECT, INCIDENTAL, SPECIAL, EXEMPLARY, OR CONSEQUENTIAL DAMAGES (INCLUDING, BUT NOT LIMITED TO, PROCUREMENT OF SUBSTITUTE GOODS OR SERVICES; LOSS OF USE, DATA, OR PROFITS; OR BUSINESS INTERRUPTION) HOWEVER CAUSED AND ON ANY THEORY OF LIABILITY, WHETHER IN CONTRACT, STRICT LIABILITY, OR TORT (INCLUDING NEGLIGENCE OR OTHERWISE) ARISING IN ANY WAY OUT OF THE USE OF THIS SOFTWARE, EVEN IF ADVISED OF THE POSSIBILITY OF SUCH DAMAGE.

NetApp reserves the right to change any products described herein at any time, and without notice. NetApp assumes no responsibility or liability arising from the use of products described herein, except as expressly agreed to in writing by NetApp. The use or purchase of this product does not convey a license under any patent rights, trademark rights, or any other intellectual property rights of NetApp.

The product described in this manual may be protected by one or more U.S. patents, foreign patents, or pending applications.

LIMITED RIGHTS LEGEND: Use, duplication, or disclosure by the government is subject to restrictions as set forth in subparagraph (b)(3) of the Rights in Technical Data -Noncommercial Items at DFARS 252.227-7013 (FEB 2014) and FAR 52.227-19 (DEC 2007).

Data contained herein pertains to a commercial product and/or commercial service (as defined in FAR 2.101) and is proprietary to NetApp, Inc. All NetApp technical data and computer software provided under this Agreement is commercial in nature and developed solely at private expense. The U.S. Government has a non-exclusive, non-transferrable, nonsublicensable, worldwide, limited irrevocable license to use the Data only in connection with and in support of the U.S. Government contract under which the Data was delivered. Except as provided herein, the Data may not be used, disclosed, reproduced, modified, performed, or displayed without the prior written approval of NetApp, Inc. United States Government license rights for the Department of Defense are limited to those rights identified in DFARS clause 252.227-7015(b) (FEB 2014).

#### **Trademark information**

NETAPP, the NETAPP logo, and the marks listed at http://www.netapp.com/TM are trademarks of NetApp, Inc. Other company and product names may be trademarks of their respective owners.